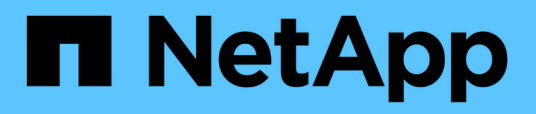

### **Installation von SnapManager für SAP wird vorbereitet**

SnapManager for SAP

NetApp April 19, 2024

This PDF was generated from https://docs.netapp.com/de-de/snapmanager-sap/windows/conceptpreinstallation-tasks.html on April 19, 2024. Always check docs.netapp.com for the latest.

# **Inhalt**

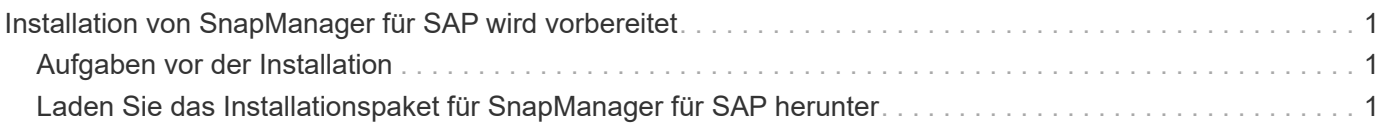

## <span id="page-2-0"></span>**Installation von SnapManager für SAP wird vorbereitet**

Die Umgebung, in der Sie SnapManager für SAP installieren, muss bestimmte Software-, Hardware-, Browser-, Datenbank- und Betriebssystemanforderungen erfüllen. Aktuelle Informationen zu den Anforderungen finden Sie in der Interoperabilitäts-Matrix.

["Interoperabilitätsmatrix"](http://support.netapp.com/NOW/products/interoperability/)

### <span id="page-2-1"></span>**Aufgaben vor der Installation**

Vor der Installation von SnapManager für SAP müssen Sie zum Einrichten Ihrer Umgebung einige zusätzliche Aufgaben durchführen. Die Aufgaben, die Sie durchführen müssen, hängen vom Betriebssystem und der gewünschten Datenbankversion ab.

- Installieren Sie das lizenzierte Betriebssystem mit den entsprechenden Patches.
- Legen Sie die Sprachen des Betriebssystems und der Oracle-Datenbank auf Englisch fest.

So legen Sie beispielsweise die Sprache der Oracle-Datenbank auf Englisch zuweisen fest NLS\_LANG = AMERICAN\_AMERICA.WE8MSWIN1252. Weitere Informationen zum Festlegen der Sprache finden Sie im Abschnitt *Troubleshooting SnapManager for SAP*.

- Installieren Sie Data ONTAP mit aktivierten Lizenzen für SnapRestore und den unterstützten Protokollen wie Fibre Channel (FC) und Internet Small Computer System Interface (iSCSI) auf allen Storage-Systemen.
- Installieren Sie die folgenden Oracle Patches, wenn Sie Oracle Databases 11.2.0.2 und 11.2.0.3 verwenden:
	- 13413167 für Windows 32-Bit
	- 13555974 für Windows 64-Bit
- Installation von SAP BR\* Tools.

### **Verwandte Informationen**

["NetApp Interoperabilitätsmatrix"](http://support.netapp.com/NOW/products/interoperability/)

["SnapManager for SAP Best Practices"](http://media.netapp.com/documents/tr-3823.pdf)

### <span id="page-2-2"></span>**Laden Sie das Installationspaket für SnapManager für SAP herunter**

Das Installationspaket SnapManager für SAP kann von der NetApp Support Website heruntergeladen werden.

### **Schritte**

- 1. Loggen Sie sich auf der NetApp Support Site ein.
- 2. Klicken Sie auf der NetApp Support-Webseite auf **Downloads** > **Software**.
- 3. Gehen Sie in der Software-Download-Tabelle in die SnapManager-Produktzeile und wählen Sie aus der Dropdown-Liste **Plattform auswählen SAP (Windows)** aus.
- 4. Klicken Sie Auf **Go**.

Die SnapManager Versionen sind aufgeführt.

5. Klicken Sie auf **Anzeigen & Herunterladen** für die SnapManager-Version, die Sie installieren möchten.

Die Beschreibungsseite wird angezeigt.

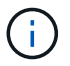

Sie sollten die auf dieser Seite verfügbaren Informationen lesen.

6. Klicken Sie unten auf dieser Seite auf **Weiter**.

Die Seite Lizenzvertrag wird angezeigt.

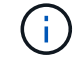

Sie sollten die auf dieser Seite verfügbaren Informationen lesen.

7. Klicken Sie Auf **Akzeptieren**.

Die Download-Seite wird angezeigt.

8. Laden Sie das Installationspaket für Ihren Host herunter.

Sie können die Installationsdatei an einen beliebigen Speicherort auf dem Computer herunterladen, auf dem Sie SnapManager für SAP installieren möchten.

#### **Verwandte Informationen**

["NetApp Support Website: mysupport.netapp.com"](http://mysupport.netapp.com/)

#### **Copyright-Informationen**

Copyright © 2024 NetApp. Alle Rechte vorbehalten. Gedruckt in den USA. Dieses urheberrechtlich geschützte Dokument darf ohne die vorherige schriftliche Genehmigung des Urheberrechtsinhabers in keiner Form und durch keine Mittel – weder grafische noch elektronische oder mechanische, einschließlich Fotokopieren, Aufnehmen oder Speichern in einem elektronischen Abrufsystem – auch nicht in Teilen, vervielfältigt werden.

Software, die von urheberrechtlich geschütztem NetApp Material abgeleitet wird, unterliegt der folgenden Lizenz und dem folgenden Haftungsausschluss:

DIE VORLIEGENDE SOFTWARE WIRD IN DER VORLIEGENDEN FORM VON NETAPP ZUR VERFÜGUNG GESTELLT, D. H. OHNE JEGLICHE EXPLIZITE ODER IMPLIZITE GEWÄHRLEISTUNG, EINSCHLIESSLICH, JEDOCH NICHT BESCHRÄNKT AUF DIE STILLSCHWEIGENDE GEWÄHRLEISTUNG DER MARKTGÄNGIGKEIT UND EIGNUNG FÜR EINEN BESTIMMTEN ZWECK, DIE HIERMIT AUSGESCHLOSSEN WERDEN. NETAPP ÜBERNIMMT KEINERLEI HAFTUNG FÜR DIREKTE, INDIREKTE, ZUFÄLLIGE, BESONDERE, BEISPIELHAFTE SCHÄDEN ODER FOLGESCHÄDEN (EINSCHLIESSLICH, JEDOCH NICHT BESCHRÄNKT AUF DIE BESCHAFFUNG VON ERSATZWAREN ODER -DIENSTLEISTUNGEN, NUTZUNGS-, DATEN- ODER GEWINNVERLUSTE ODER UNTERBRECHUNG DES GESCHÄFTSBETRIEBS), UNABHÄNGIG DAVON, WIE SIE VERURSACHT WURDEN UND AUF WELCHER HAFTUNGSTHEORIE SIE BERUHEN, OB AUS VERTRAGLICH FESTGELEGTER HAFTUNG, VERSCHULDENSUNABHÄNGIGER HAFTUNG ODER DELIKTSHAFTUNG (EINSCHLIESSLICH FAHRLÄSSIGKEIT ODER AUF ANDEREM WEGE), DIE IN IRGENDEINER WEISE AUS DER NUTZUNG DIESER SOFTWARE RESULTIEREN, SELBST WENN AUF DIE MÖGLICHKEIT DERARTIGER SCHÄDEN HINGEWIESEN WURDE.

NetApp behält sich das Recht vor, die hierin beschriebenen Produkte jederzeit und ohne Vorankündigung zu ändern. NetApp übernimmt keine Verantwortung oder Haftung, die sich aus der Verwendung der hier beschriebenen Produkte ergibt, es sei denn, NetApp hat dem ausdrücklich in schriftlicher Form zugestimmt. Die Verwendung oder der Erwerb dieses Produkts stellt keine Lizenzierung im Rahmen eines Patentrechts, Markenrechts oder eines anderen Rechts an geistigem Eigentum von NetApp dar.

Das in diesem Dokument beschriebene Produkt kann durch ein oder mehrere US-amerikanische Patente, ausländische Patente oder anhängige Patentanmeldungen geschützt sein.

ERLÄUTERUNG ZU "RESTRICTED RIGHTS": Nutzung, Vervielfältigung oder Offenlegung durch die US-Regierung unterliegt den Einschränkungen gemäß Unterabschnitt (b)(3) der Klausel "Rights in Technical Data – Noncommercial Items" in DFARS 252.227-7013 (Februar 2014) und FAR 52.227-19 (Dezember 2007).

Die hierin enthaltenen Daten beziehen sich auf ein kommerzielles Produkt und/oder einen kommerziellen Service (wie in FAR 2.101 definiert) und sind Eigentum von NetApp, Inc. Alle technischen Daten und die Computersoftware von NetApp, die unter diesem Vertrag bereitgestellt werden, sind gewerblicher Natur und wurden ausschließlich unter Verwendung privater Mittel entwickelt. Die US-Regierung besitzt eine nicht ausschließliche, nicht übertragbare, nicht unterlizenzierbare, weltweite, limitierte unwiderrufliche Lizenz zur Nutzung der Daten nur in Verbindung mit und zur Unterstützung des Vertrags der US-Regierung, unter dem die Daten bereitgestellt wurden. Sofern in den vorliegenden Bedingungen nicht anders angegeben, dürfen die Daten ohne vorherige schriftliche Genehmigung von NetApp, Inc. nicht verwendet, offengelegt, vervielfältigt, geändert, aufgeführt oder angezeigt werden. Die Lizenzrechte der US-Regierung für das US-Verteidigungsministerium sind auf die in DFARS-Klausel 252.227-7015(b) (Februar 2014) genannten Rechte beschränkt.

### **Markeninformationen**

NETAPP, das NETAPP Logo und die unter [http://www.netapp.com/TM](http://www.netapp.com/TM\) aufgeführten Marken sind Marken von NetApp, Inc. Andere Firmen und Produktnamen können Marken der jeweiligen Eigentümer sein.